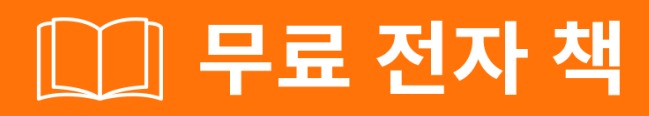

# 배우기 google-cloud-storage

Free unaffiliated eBook created from **Stack Overflow contributors.** 

#googlecloud-

storage

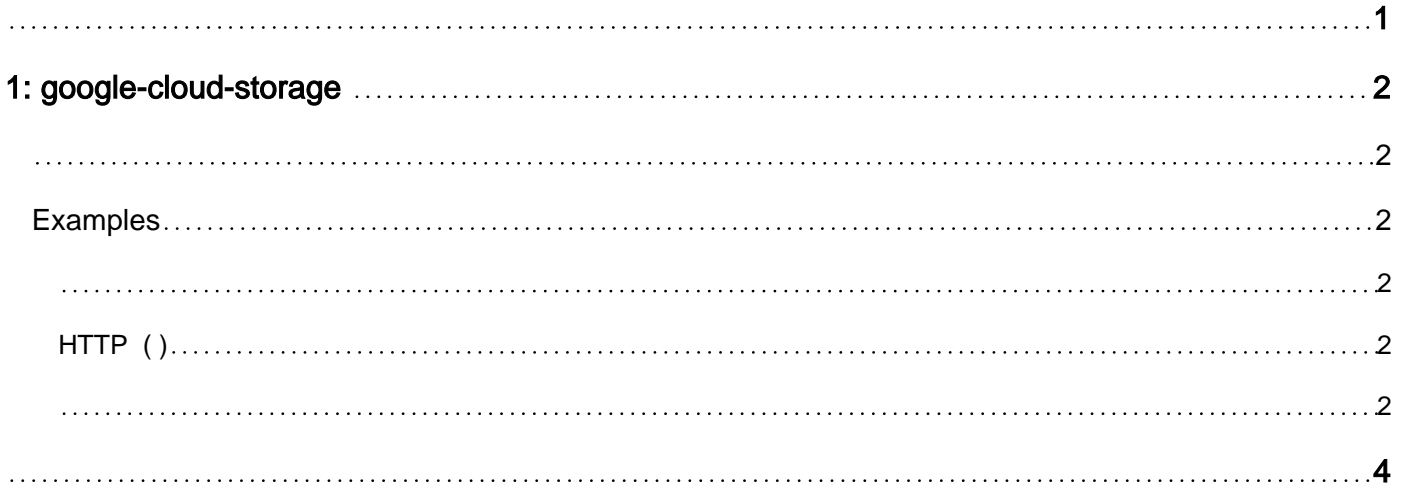

<span id="page-2-0"></span>You can share this PDF with anyone you feel could benefit from it, downloaded the latest version from: [google-cloud-storage](http://riptutorial.com/ebook/google-cloud-storage)

It is an unofficial and free google-cloud-storage ebook created for educational purposes. All the content is extracted from [Stack Overflow Documentation](https://archive.org/details/documentation-dump.7z), which is written by many hardworking individuals at Stack Overflow. It is neither affiliated with Stack Overflow nor official google-cloudstorage.

The content is released under Creative Commons BY-SA, and the list of contributors to each chapter are provided in the credits section at the end of this book. Images may be copyright of their respective owners unless otherwise specified. All trademarks and registered trademarks are the property of their respective company owners.

Use the content presented in this book at your own risk; it is not guaranteed to be correct nor accurate, please send your feedback and corrections to [info@zzzprojects.com](mailto:info@zzzprojects.com)

## <span id="page-3-0"></span>**1: google-cloud-storage**

<span id="page-3-1"></span>Google Cloud Storage ..., , Google Cloud Storage.

GCS (Google Cloud Storage) Google <https://cloud.google.com/storage/docs/> .

### <span id="page-3-2"></span>**Examples**

<span id="page-3-3"></span><https://cloud.google.com/storage/docs/quickstart-console> Google.

GCS :

- 1. [Google Cloud](https://console.cloud.google.com/iam-admin/projects) .
- 2. .
- 3. ( ) gsutil, GCS [Google Cloud SDK](https://cloud.google.com/sdk/docs/) . [Google Cloud Shell](https://cloud.google.com/shell/docs/) Google Cloud UI gsutil .

<span id="page-3-4"></span>**HTTP ( )**

GCS (https://storage.googleapis.com/bucketName/objectName) URL.

<span id="page-3-5"></span>: [https://storage.googleapis.com/pub/someOfTheam.jpg](https://storage.googleapis.com/pub/someOfTheTeam.jpg)

:

.

from gcloud import storage

#### : API .

client = storage.Client()

Client() :

- : . . .
- $\bullet$  : OAuth2  $\,$  .
- http: HTTP. http.
- : Google Cloud Console .

bucket = client.get\_bucket('<your-bucket-name>')

Client .

#### **Blob** : .

blob = bucket.blob('my-test-file.txt')

```
filename = "%s/%s" % (folder, filename)
blob = bucket.blob(filename)
```
. POST PUT . . . .

.

```
# Uploading string of text
blob.upload_from_string('this is test content!')
# Uploading from a local file using open()
with open('photo.jpg', 'rb') as photo:
    blob.upload_from_file(photo)
# Uploading from local file without open()
blob.upload_from_filename('photo.jpg')
```
[Blob / Objects](https://googlecloudplatform.github.io/google-cloud-python/stable/storage-blobs.html) .

#### blob public public.

blob.make\_public() url = blob.public\_url

google-cloud-storage : [https://riptutorial.com/ko/google-cloud-storage/topic/1356/google-cloud](https://riptutorial.com/ko/google-cloud-storage/topic/1356/google-cloud-storage-%EC%8B%9C%EC%9E%91%ED%95%98%EA%B8%B0)[storage-](https://riptutorial.com/ko/google-cloud-storage/topic/1356/google-cloud-storage-%EC%8B%9C%EC%9E%91%ED%95%98%EA%B8%B0)

<span id="page-5-0"></span>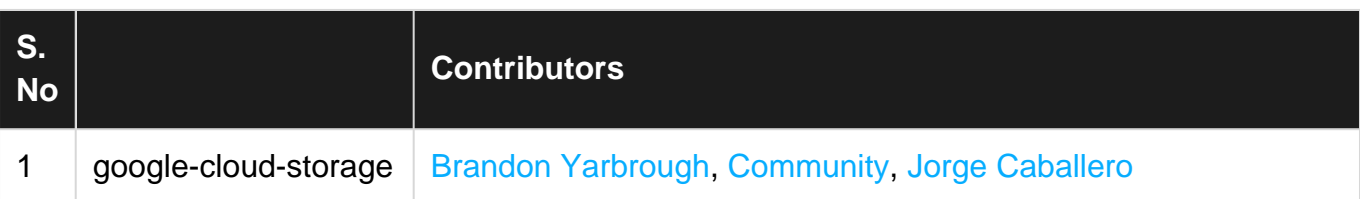